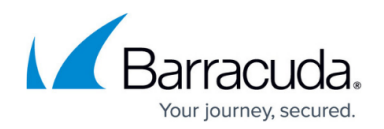

# **Choosing Where to Store Backups**

#### <https://campus.barracuda.com/doc/93196658/>

When creating a backup set, you have the option to choose where you store backed-up data. For some backup set types, you can choose to store a copy of the backed-up data on Intronis's servers, on the original machine/network, or on both. Other backup set types (Imaging, Hyper-V Rapid Recovery, and VMware QuickSpin) only allow you to store a local copy, not in the cloud.

## **Backup Destinations**

As mentioned above, there are two types of backup sets: those which can be backed up online and/or locally and those which can only be backed up locally. The following table outlines which backup set types fall into the aforementioned categories.

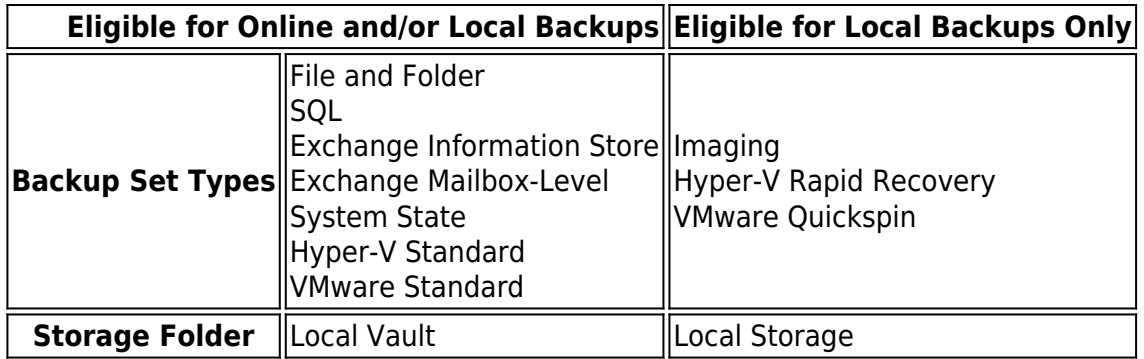

## **Backing Up Online, Locally, or Both**

For backup sets which are eligible to back up online and/or locally, you will be given the option to choose where they back up to when you first create them. By default, backup sets that fall under this category will only have the option to back up online; only when you enable the Local Vault will you have the option to back up online and/or locally.

### **Enabling the Local Vault**

For directions on how to enable the Local Vault, see [this article](http://campus.barracuda.com/doc/93197065/). Due to limitations in the software, once you enable the Local Vault, all existing backup sets which were online-only will be converted into

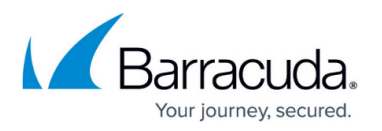

online and local backup sets. While the Local Vault is enabled, you can make backup sets which are either online and local or local-only, but you cannot make online-only backup sets.

### **Local Backup Subscription**

While having the Local Vault enabled is a prerequisite for performing both local-only and online-andlocal backups, the former also requires you have the **Local Backup subscription** enabled in the management portal. Like the Local Vault, the **Local Backup subscription** applies on a per-computer account basis (enabling it for one computer account does not extend to any other computer accounts).

### **Changing From One Storage Type to Another**

When thinking about making the change from one storage type to another, it is important to know which transitions are possible, which ones are not, and which ones may have additional considerations. Supported transitions are ones that can be done without having to make a new computer account. On the flip side, those which are not supported will require you to make a new computer account and start the backups again from scratch. The following table classifies each transition.

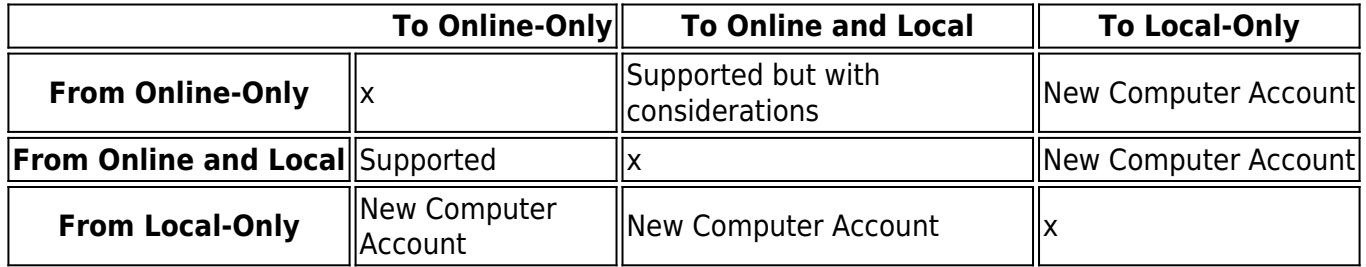

As you can see from the table, converting either from or to a local-only backup set will [require a new](http://campus.barracuda.com/doc/93197075/) [computer account.](http://campus.barracuda.com/doc/93197075/) Moving from an online-only backup set to one which is online and local is supported, however, it may take some time for all of the data backed up to the cloud to sync down to the Local Vault depending on backup set size. This may hamper the advantages of having a Local Vault during the transition stage.

Changing a backup set from online-only to online-and-local or vice-versa is just a matter of [enabling](http://campus.barracuda.com/doc/93197065/) [or disabling the Local Vault,](http://campus.barracuda.com/doc/93197065/) respectively.

## Barracuda Intronis Backup

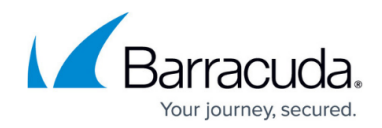

© Barracuda Networks Inc., 2024 The information contained within this document is confidential and proprietary to Barracuda Networks Inc. No portion of this document may be copied, distributed, publicized or used for other than internal documentary purposes without the written consent of an official representative of Barracuda Networks Inc. All specifications are subject to change without notice. Barracuda Networks Inc. assumes no responsibility for any inaccuracies in this document. Barracuda Networks Inc. reserves the right to change, modify, transfer, or otherwise revise this publication without notice.